Le serveur IceWarp

# Guide de paramétrage du serveur FTP

Deep Castle 2 (Versions 13.0)

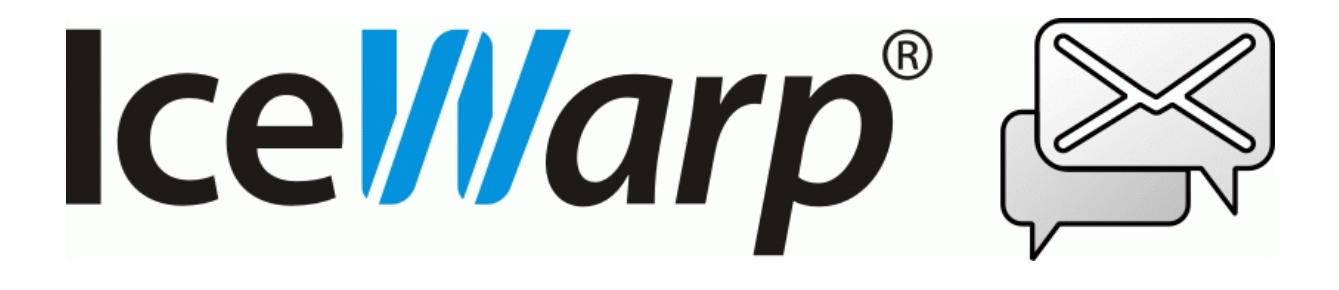

Décembre 2021

*© DARNIS Informatique / IceWarp France Toute reproduction interdite sans accord de DARNIS Informatique*

# **Sommaire**

#### Guide de paramétrage FTP

 $\mathbf{1}$ 

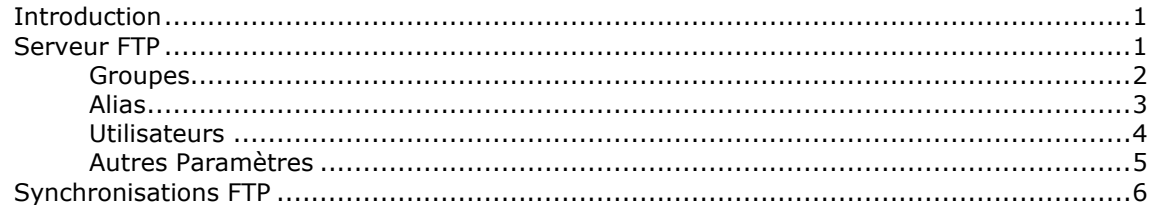

# <span id="page-2-0"></span>**Guide de paramétrage FTP**

## <span id="page-2-1"></span>Introduction

Le serveur de communication IceWarp propose un serveur FTP (File Transfert Protocol) intégré.

Cette note explique le fonctionnement de ce module et la signification des différents paramètres

### <span id="page-2-2"></span>Serveur FTP

Le serveur est accessible par la console d'administration -> menu FTP -> onglet Général :

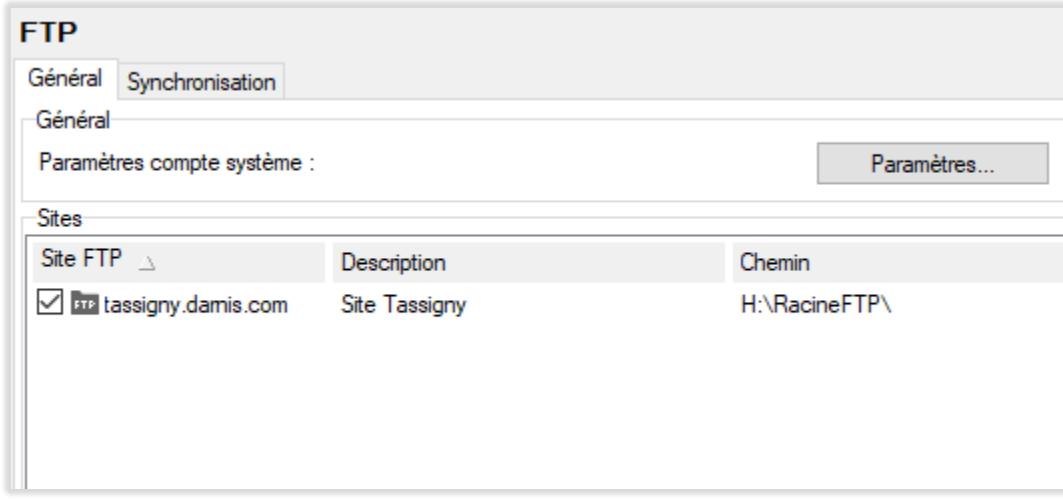

Avec le serveur IceWarp FTP, il est possible de gérer plusieurs sites FTP. Par site FTP, on entend un point d'accès qui sera utilisé par les clients de ce serveur.

Par ex: dans l'exemple ci-dessous, il sera possible d'initier une session FTP avec le serveur IceWarp FTP en indiquant :

ftp://<serveur>/ftp.documentation.societe.com

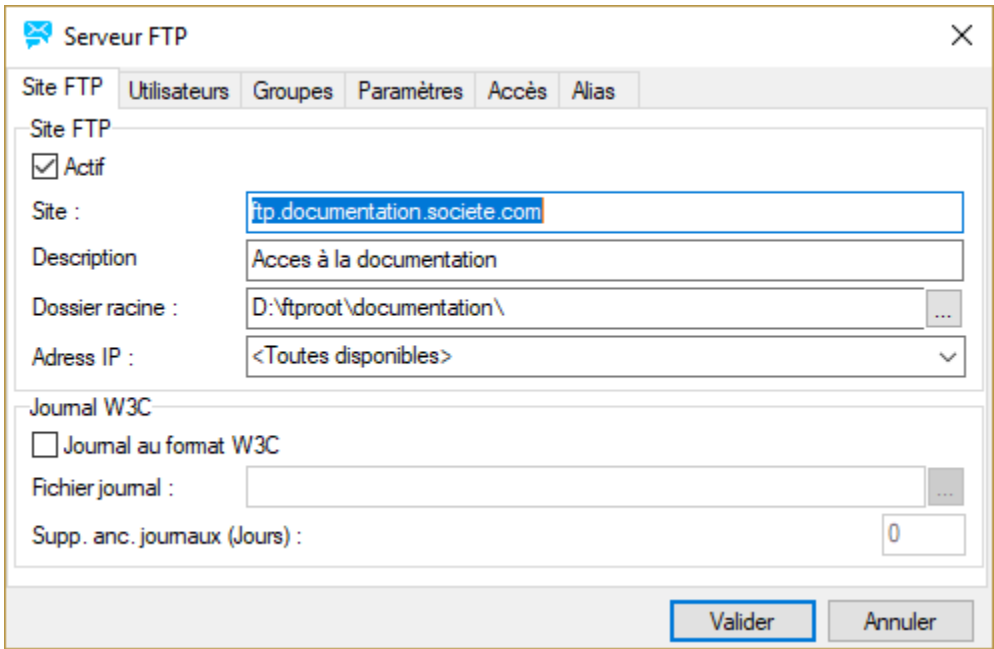

Par défaut, le dossier racine (avec ses sous dossiers) est présenté aux clients FTP.

#### <span id="page-3-0"></span>Groupes

Une fois que le site est créé, il est recommandé (mais pas obligatoire) de créer des groupes dans ce site :

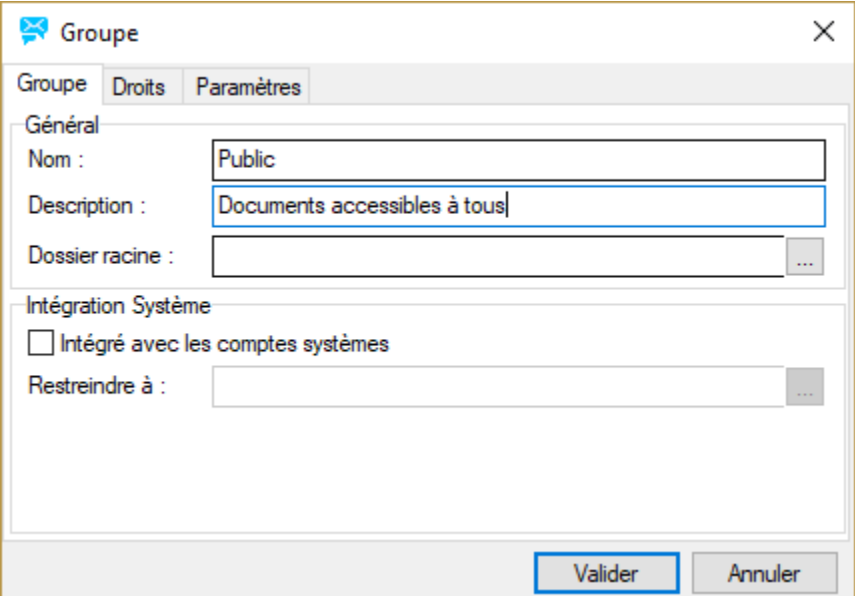

L'utilisation des groupes simplifie l'administration car par défaut, tous les utilisateurs ajoutés à un groupe héritent de l'ensemble des droits et d'options de ce groupe.

Un groupe peut avoir accès à plusieurs répertoires sur le serveur (en plus du répertoire racine du site FTP). Il faut d'abord créer des **alias** pour chaque répertoire contenant les documents qui doivent être accessibles au groupe :

#### <span id="page-4-0"></span>Alias

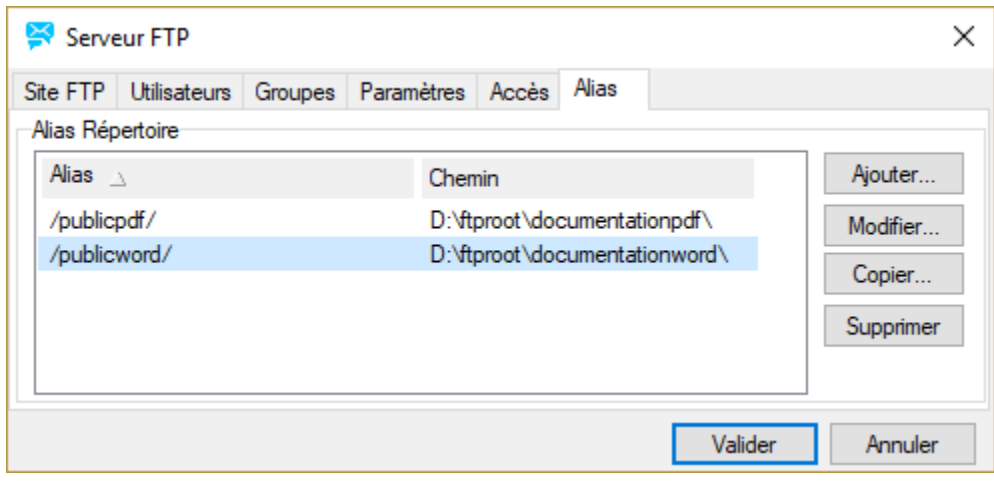

En associant un répertoire à chaque groupe, tous les utilisateurs de ce groupe seront restreints à ce répertoire (et ses sous-répertoires).

Une fois que les différents alias sont créés, pour chaque groupe, on donne des droits appropriés pour chaque répertoire :

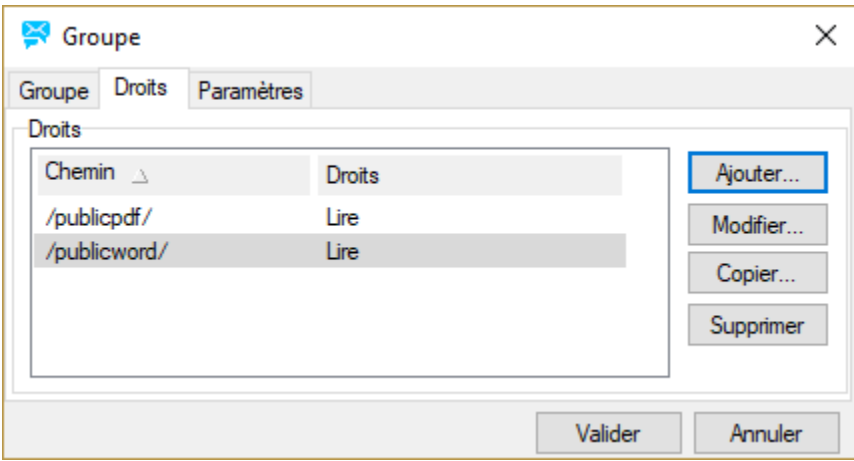

Les chemins ajoutés pour le groupe sont

- soit des alias définis sous Alias

- soit des chemins relatifs à partir du dossier racine du site FTP (si tous les fichiers qui doivent être proposés par le serveur FTP se trouvent dans la hiérarchie à partir du dossier racine, il n'est pas nécessaire de créer des alias.

#### <span id="page-5-0"></span>**Utilisateurs**

Et finalement, on crée des utilisateurs qu'on ajoute aux groupes :

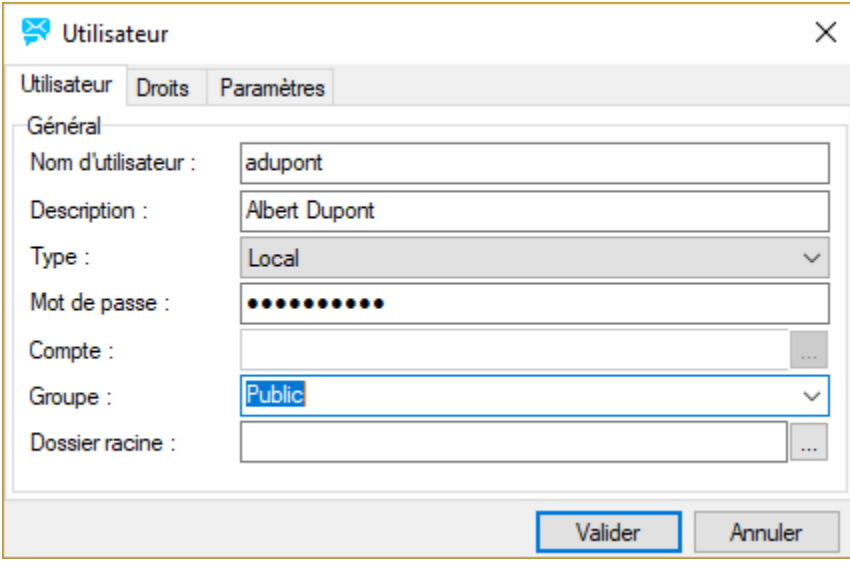

Dans l'onglet 'Droits' de chaque utilisateur, on peut ajouter des alias (créés ci haut) avec les droits associés. En cas d'utilisation du même alias pour un utilisateur et l'un des groupes auquel il appartient, les droits d'utilisateur prennent précédence.

Pour tous les utilisateurs qui ne sont pas des comptes sur le serveur IceWarp (ce qui sera le cas général), le **Type** est égal à **'local'** et un mot de passe doit être donné ici. Si l'utilisateur a un compte sur le serveur IceWarp, on indique plutôt son email complet dans le champ **Compte** et le champ **mot de passe** est vide – le mot de passe du compte sera utilisé.

#### <span id="page-6-0"></span>Autres Paramètres

L'onglet Paramètres pour le site permet de fixer un nombre maximum de connexions simultanées – afin de rendre le meilleur service en fonction de la bande passante

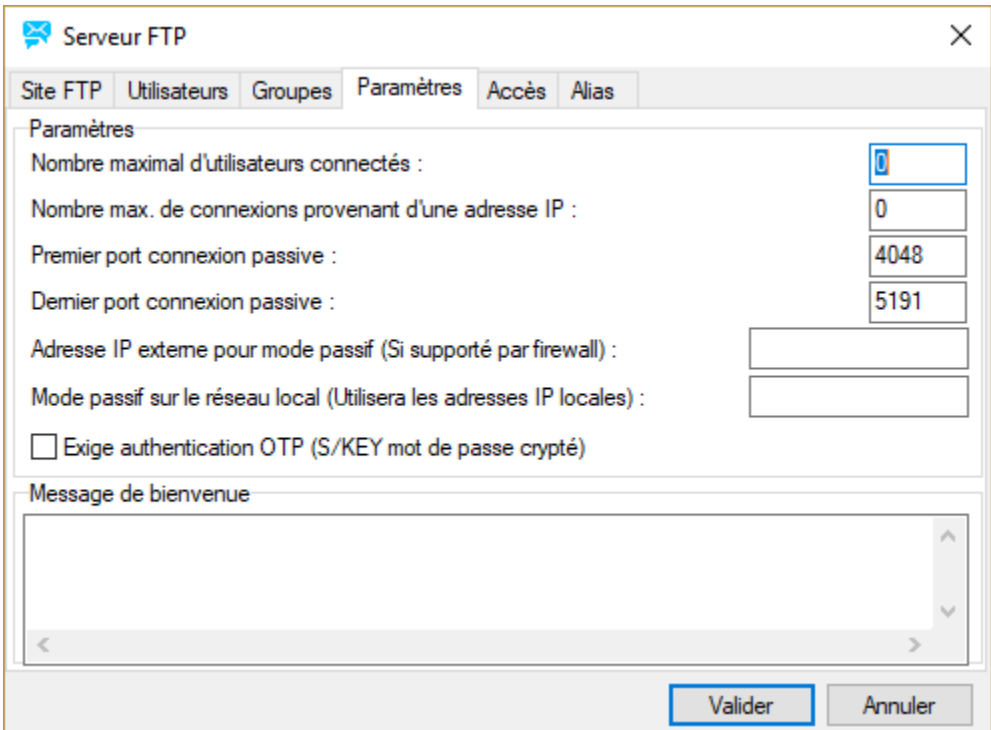

L'onglet Paramètres pour un groupe ou pour un utilisateur permet de mettre des limites sur la vitesse et volumes des données transférées dans les deux sens – toujours pour garder une qualité de service en fonction de la bande passante.

Comme pour les droits, les options au niveau utilisateur ont la précédence.

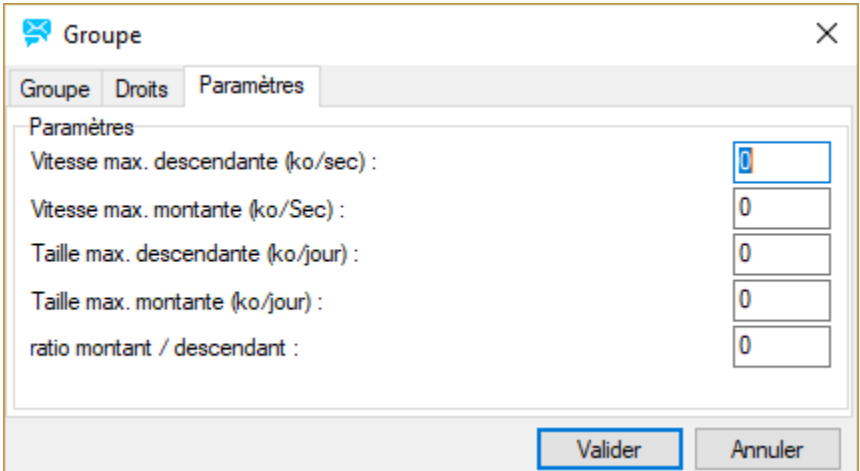

# <span id="page-7-0"></span>Synchronisations FTP

Les synchronisations sont accessibles par la console d'administration -> menu FTP -> onglet Synchronisation :

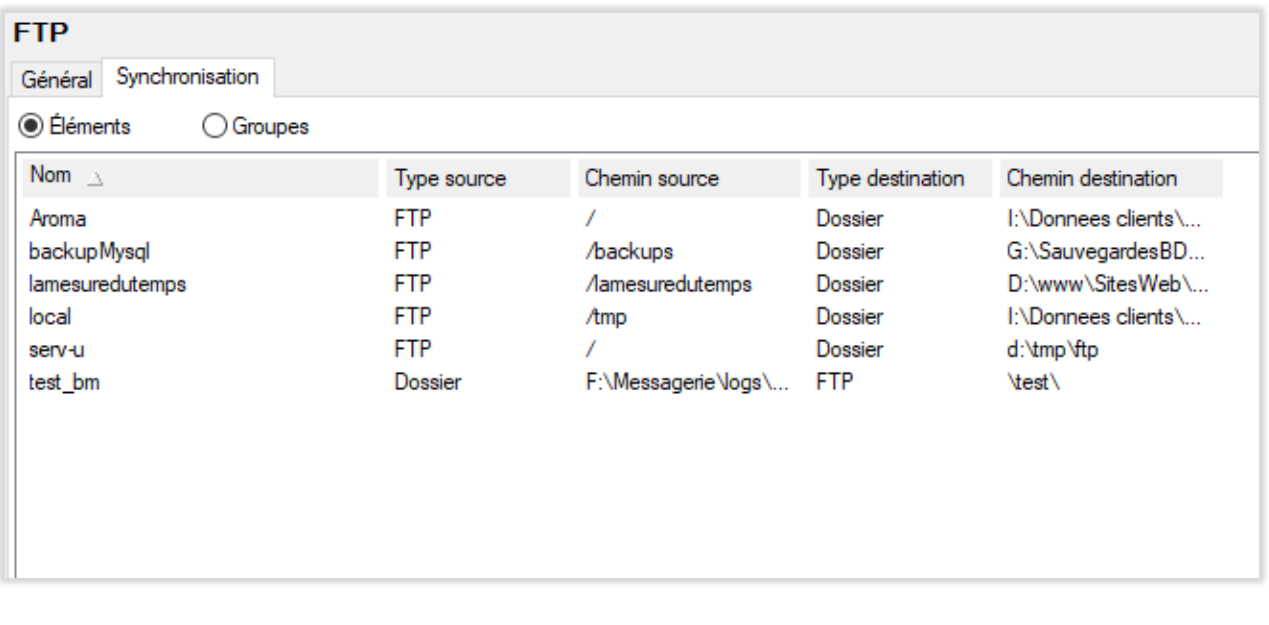